[wlan](https://zhiliao.h3c.com/questions/catesDis/170)优化 **[杨思怡](https://zhiliao.h3c.com/User/other/467)** 2019-11-02 发表

## 胖AP如何修改射频类型?

## 解决方法

问题描述

radio-type { dot11a | dot11an | dot11b | dot11g | dot11gn }

dot11a:指定无线射频类型为802.11a。

dot11an:表示无线接口工作在5GHz的802.11an模式。

- dot11b:指定无线射频类型为802.11b。
- dot11g:指定无线射频类型为802.11g。

dot11gn:表示无线接口工作在2.4GHz的802.11gn模式。

(仅FAT AP设备支持) 此命令的支持情况与设备的类型有关, 请以设备的实际情况为准。

# 配置接口WLAN-Radio 1/0/1的射频类型为802.11g。

<Sysname> system-view

[Sysname] interface wlan-radio 1/0/1

[Sysname-WLAN-Radio1/0/1] radio-type dot11g

# 在导航栏中选择"射频 > 射频设置"。 在列表中选择需要配置的射频单元,单击对应的 网络标,进入 射频的配置页面,如下图所示。 图1-1 射频设置

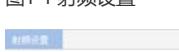

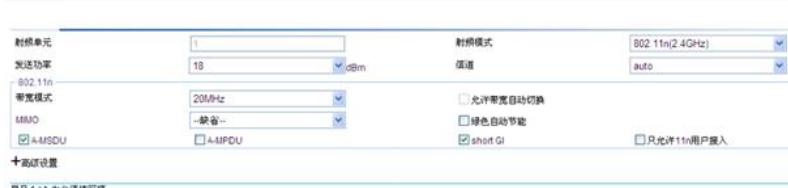

星号 ( \* ) 为必须填写项<br>说明在设置802.11n/ac之前,必须先关闭射频振口。

| 状況映音 | 調定 | 取消